**Article ID** : 8002 **Reviewed** : 2019-01-24

## **Product Version:**

Ahsay Software: 8.1 to 8.x OS: All platforms

# **Description**

The following are some Frequently Asked Questions on the Backup Destination setting of a backup set.

## **Table of Contents**:

- 1. [What is a Backup Destination?](#page-0-0)
- 2. [Which cloud storage services are supported by AhsayCBS \(Cloud Backup Suite\)?](#page-0-1)
- 3. [What is the different between destination type 'Single Storage Destination' and 'Destination](#page-0-2) [Pool'?](#page-0-2)
- 4. [Can I backup to multiple Backup Destinations with a single backup set?](#page-2-0)
- 5. [For backup set with multiple Backup Destinations, how to choose which destination to backup](#page-3-0) [to?](#page-3-0)
- 6. [What is the different between backup mode 'Sequential' and 'Concurrent'?](#page-3-1)

## <span id="page-0-0"></span>1. **What is a Backup Destination?**

Answer) The backup destination of a backup set, is the storage location where the backup data will be stored to.

The backup destination can be set to a supported cloud storage provider setup by the backup user, a supported cloud storage provider setup by the backup server administrator, a user home on the backup server, a FTP or SFTP server, a network volume, or a local / removable volume on the client computer.

## <span id="page-0-1"></span>2. **Which cloud storage services are supported by AhsayCBS (Cloud Backup Suite)?**

Answer) The following cloud storage services are supported by AhsayCBS:

## <span id="page-0-2"></span>3. **What is the different between destination type 'Single Storage Destination' and 'Destination Pool'?**

Answer) The main difference between them are mainly on the number of storage location that

Last update: 2021/12/07 public:8002\_faq:faq\_on\_backup\_destination https://wiki-new.ahsay.com/doku.php?id=public:8002\_faq:faq\_on\_backup\_destination 09:48

they consist of.

#### **Single storage destination**

This type of backup destination consists of a single storage location. Backup data from backup jobs performed after creation of the destination will be stored in this single storage location.

For example:

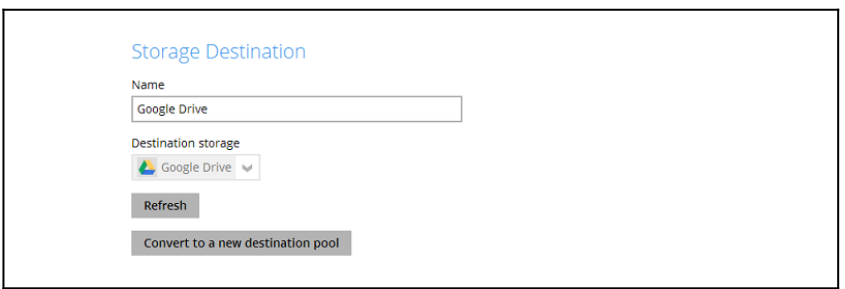

In the above example, backup data will be uploaded to the Google Drive storage configured.

#### **Destination pool**

This type of backup destination consists of multiple storage locations. Backup data from backup jobs performed after creation of the pool will be stored across the multiple storage locations.

Note:

It is recommended that the storage added to a single destination pool are of the same type.

For example, all storage being cloud storage locations, or local drives.

Do not use mixture of different storage types in a single destination pool (e.g. local drive and cloud storage in the same pool).

For example:

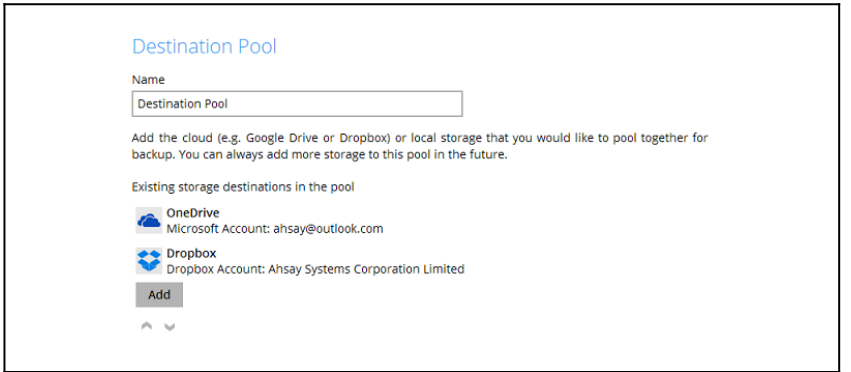

In the above example, backup data will first be uploaded to the OneDrive storage configured.

When the OneDrive storage (e.g. first storage location in the list) is full, or when the backup quota configured for that storage is reached, backup data will continue to be stored to the Dropbox storage (e.g. next storage location in the list).

Note that you can add additional storage locations to a destination pool at any given time, but once a storage location is added to a destination pool, it cannot be edited (except for its name) or removed. To remove the storage, the entire destination pool must be deleted.

Note:

CBS cannot be set as a storage location for a destination pool.

#### <span id="page-2-0"></span>4. **Can I backup to multiple Backup Destinations with a single backup set?**

Answer) Yes, a backup set can be configured with multiple backup destinations. Refer to the following steps for configuration details:

- Login to the AhsayOBM / ACB user interface.
- o Select the 'Backup Sets' tile, then the corresponding backup set:

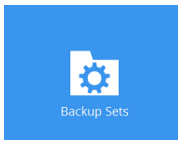

o Select 'Destination', then click 'Add' to add the additional backup destination.

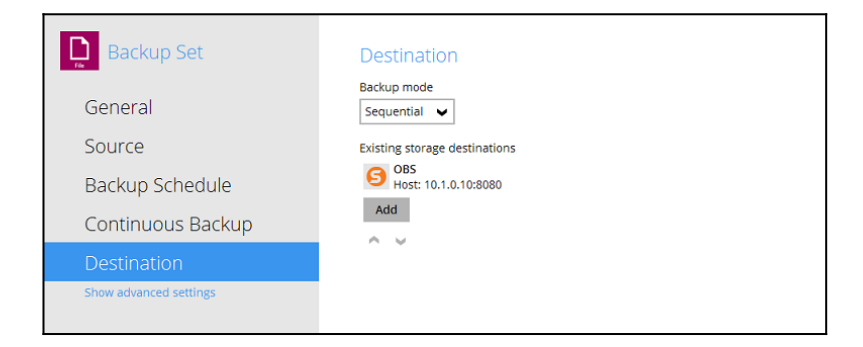

Enter the information requested on screen, and 'OK' when complete.

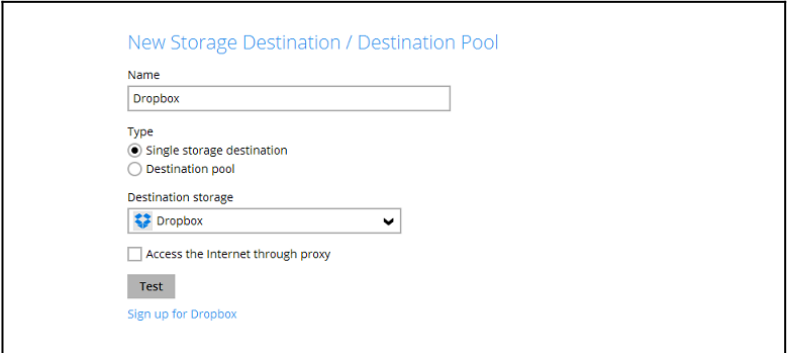

- Click 'Add' again to add the next backup destination as required.
- $\circ$  Continue with the same process until all destinations are added, then click 'Save' at the end when complete.

## <span id="page-3-0"></span>5. **For backup set with multiple Backup Destinations, how to choose which destination to backup to?**

Answer) You can choose which destination to backup do within the backup client user interface.

- o In the AhsayOBM / ACB user interface.
- $\circ$  Select the 'Backup' tile, then the corresponding backup set:

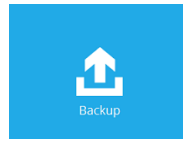

- Click on 'Show advanced option':
- Select the destinations that you would like to backup to, then click 'Backup' to start the backup job.

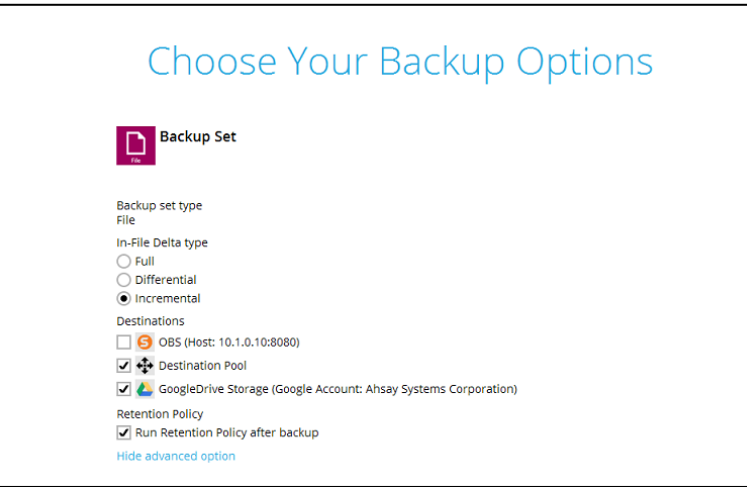

Note:

You can only choose which destination to backup to for a manually started backup job. Scheduled backup job will always backup to all backup destinations configured for the backup set.

#### <span id="page-3-1"></span>6. **What is the different between backup mode 'Sequential' and 'Concurrent'?**

Answer) The main different between them are how backup data are uploaded to the backup destinations.

#### **Sequential**

The backup job will upload the backup data to the selected backup destination one by one (e.g. sequentially).

Data will be first uploaded to the first backup destination in the list (list in the destination setting of the backup set), and once that is completed, data will be uploaded to the next backup destination.

For example (both backup destinations are selected for the backup):

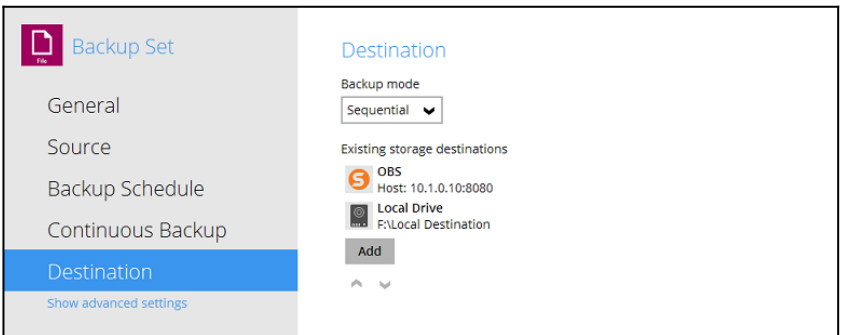

In the above example, data will first be uploaded to the OBS backup destination. When the upload is completed, data will be uploaded to the Local Drive backup destination.

Backup job in sequential mode is slower (in comparison to concurrent mode), but will take less resources (e.g. memory, CPU, bandwidth ... etc.) of the client computer to complete.

#### **Concurrent**

The backup job will upload the backup data to the selected backup destination at the same time (e.g. concurrently).

**Backup Set** Destination Backup mode General Concurrent  $\blacktriangleright$ Maximum concurrent backup destinations Source Unlimited  $\blacktriangleright$ Backup Schedule **Existing storage destinations** OBS<br>Host: 10.1.0.10:8080 Continuous Backup **O**<br> **E:** Local Destination Show advanced settings Add  $\sim$   $\sim$ 

For example (both backup destinations are selected for the backup):

In the above example, data will be uploaded to the OBS and Local Drive backup destination at the same time.

Backup job in concurrent mode is faster (in comparison to sequential mode), but will take up more resources (e.g. memory, CPU, bandwidth ... etc.) of the client computer to complete.

Note:

You can configure the maximum number of concurrent backup destination.

## **Keywords**

destination, cloud, concurrent, sequential, dest, pool

Last update: 2021/12/07 09:48 public:8002\_faq:faq\_on\_backup\_destination https://wiki-new.ahsay.com/doku.php?id=public:8002\_faq:faq\_on\_backup\_destination

From: <https://wiki-new.ahsay.com/> - **Ahsay Wiki**

Permanent link: **[https://wiki-new.ahsay.com/doku.php?id=public:8002\\_faq:faq\\_on\\_backup\\_destination](https://wiki-new.ahsay.com/doku.php?id=public:8002_faq:faq_on_backup_destination)**

Last update: **2021/12/07 09:48**

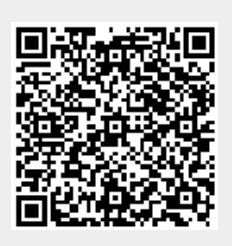